#### 实时音视频

# 常见问题

文档版本 01 发布日期 2024-09-05

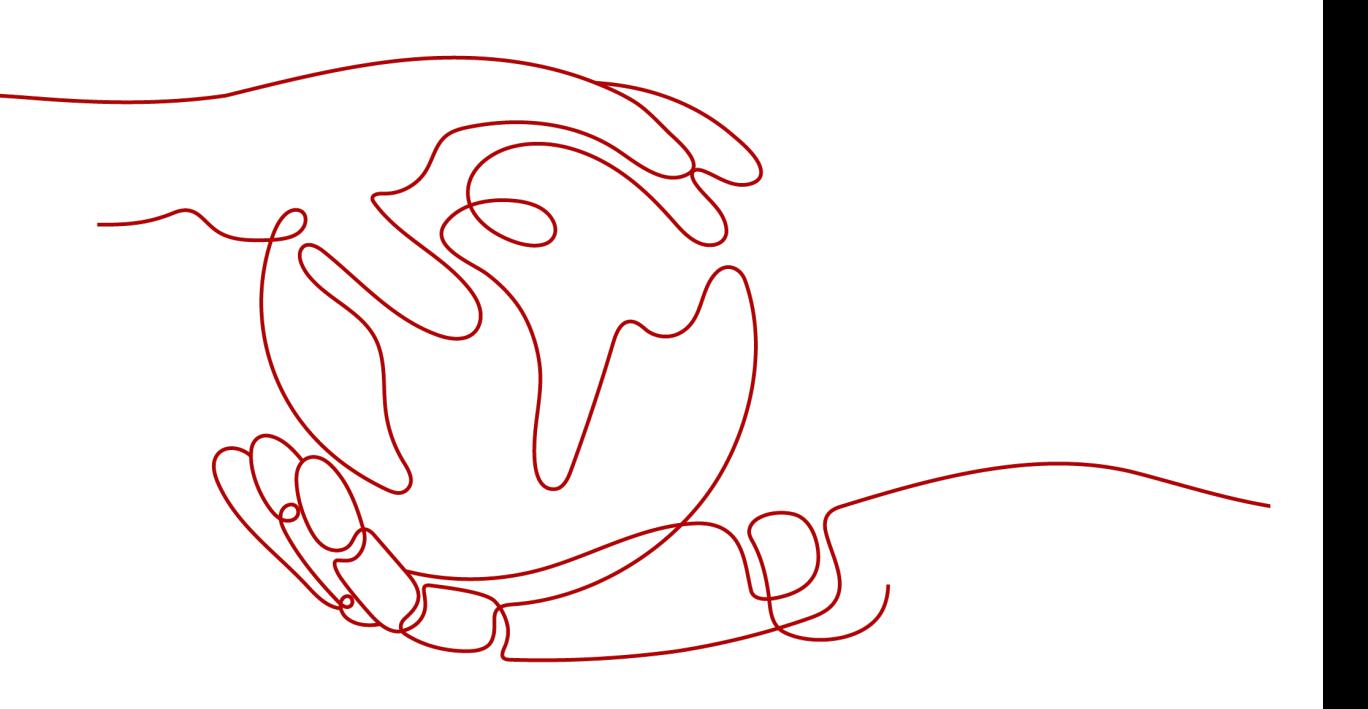

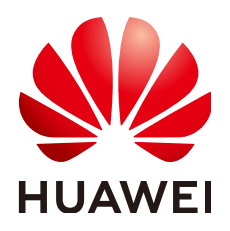

#### 版权所有 **©** 华为云计算技术有限公司 **2024**。 保留一切权利。

非经本公司书面许可,任何单位和个人不得擅自摘抄、复制本文档内容的部分或全部,并不得以任何形式传 播。

#### 商标声明

**SI** 和其他华为商标均为华为技术有限公司的商标。 本文档提及的其他所有商标或注册商标,由各自的所有人拥有。

#### 注意

您购买的产品、服务或特性等应受华为云计算技术有限公司商业合同和条款的约束,本文档中描述的全部或部 分产品、服务或特性可能不在您的购买或使用范围之内。除非合同另有约定,华为云计算技术有限公司对本文 档内容不做任何明示或暗示的声明或保证。

由于产品版本升级或其他原因,本文档内容会不定期进行更新。除非另有约定,本文档仅作为使用指导,本文 档中的所有陈述、信息和建议不构成任何明示或暗示的担保。

#### 华为云计算技术有限公司

地址: 贵州省贵安新区黔中大道交兴功路华为云数据中心 邮编:550029

网址: <https://www.huaweicloud.com/>

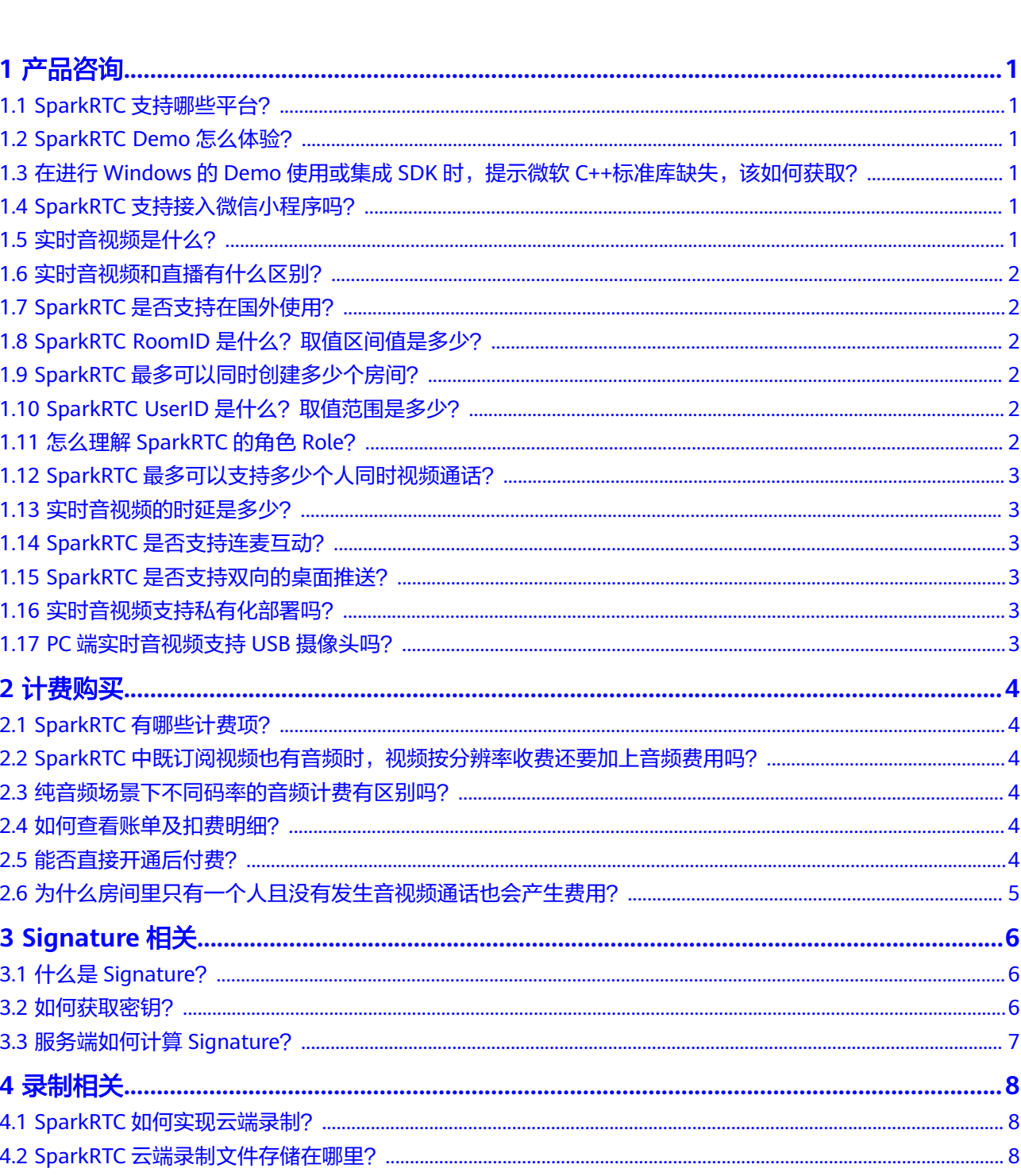

目录

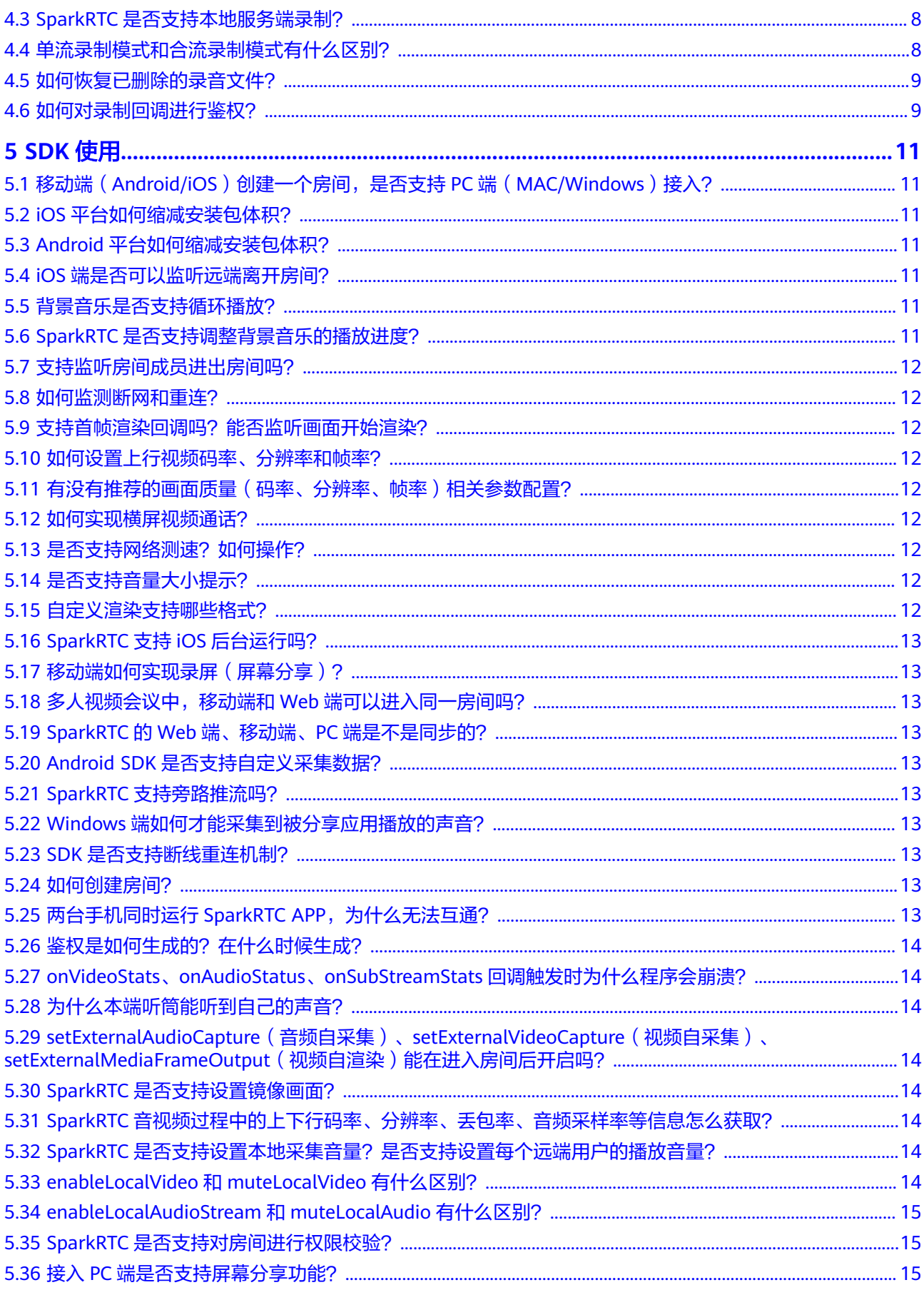

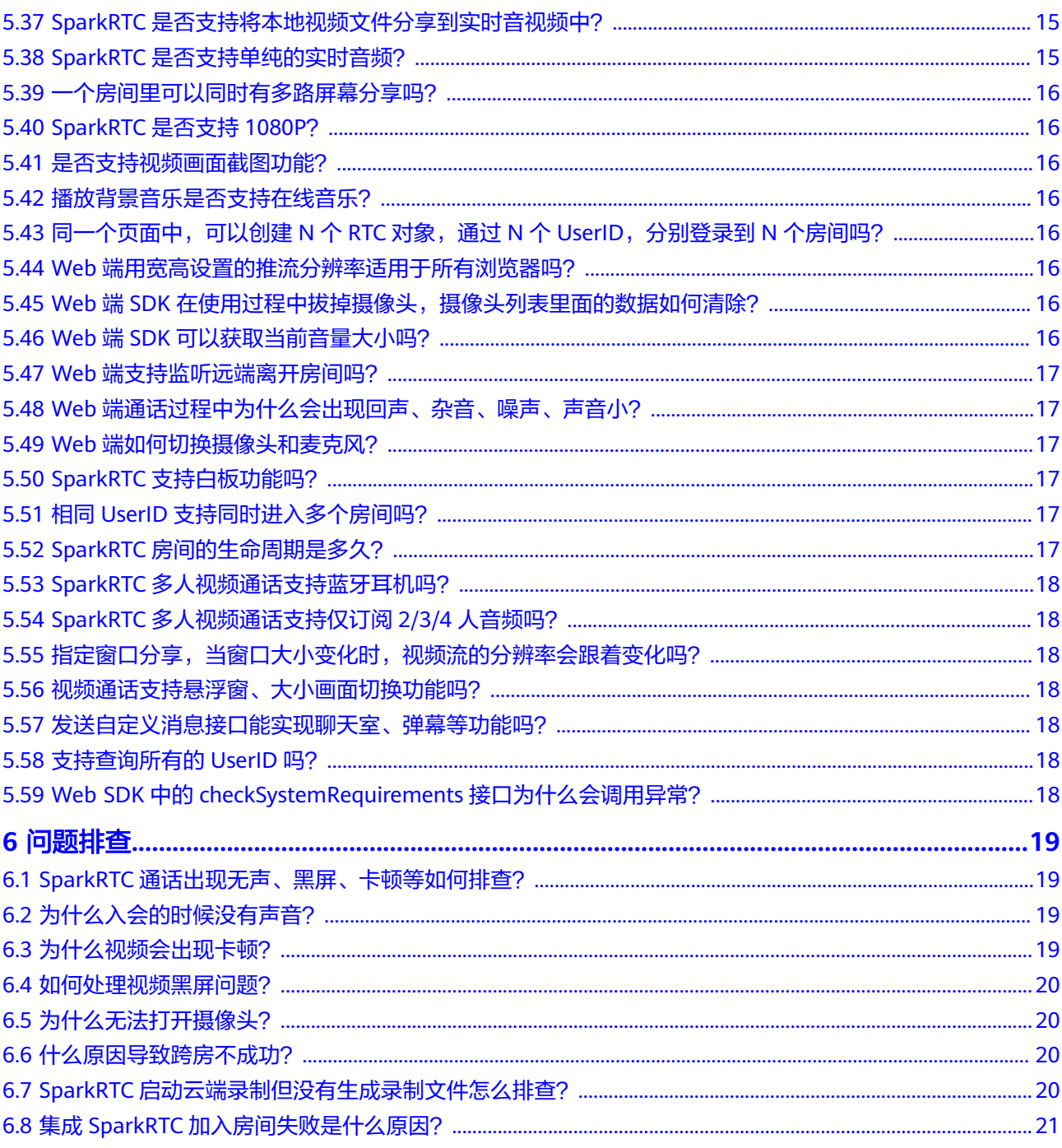

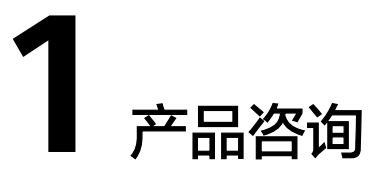

# <span id="page-5-0"></span>**1.1 SparkRTC** 支持哪些平台?

SparkRTC支持的平台有Android、iOS、MAC、Windows和Web。其中支持的各平台 系统版本如下所示:

- Android:支持Android 5.0及以上版本。
- iOS:支持iOS 8.0及以上版本。
- MAC:支持MacOS10.11或以上版本,x86\_64。
- Windows: 支持Windows 7或以上版本, 32位。
- Web:支持的浏览器详情请参见**Web**[浏览器适配详情](https://support.huaweicloud.com/csdk-rtc/rtc_05_0132.html)。

# **1.2 SparkRTC Demo** 怎么体验?

您可以<mark>提交工单</mark>联系华为云技术客服,获取各平台对应的Demo进行体验。

#### **1.3** 在进行 **Windows** 的 **Demo** 使用或集成 **SDK** 时,提示微 软 **C++**标准库缺失,该如何获取?

[请下载](https://docs.microsoft.com/en-US/cpp/windows/latest-supported-vc-redist?view=msvc-170)对应平台的微软C++标准库,安装成功后,重新运行即可。

#### **1.4 SparkRTC** 支持接入微信小程序吗?

SparkRTC不支持微信小程序端SDK。

# **1.5** 实时音视频是什么?

华为云实时音视频服务(SparkRTC)凭借在视频业务领域长期技术积累,快速为行业 提供高并发、低延迟、高清流畅、安全可靠的全场景、全互动、全实时的音视频服 务,适用于在线教育、云会议、社交文娱等场景。具体请参见**《 实时音视频 产品介** [绍》](https://support.huaweicloud.com/productdesc-rtc/rtc_01_0001.html) 。

# <span id="page-6-0"></span>**1.6** 实时音视频和直播有什么区别?

直播时延3~5S,分为推流端、直播中心和播放端,推流端将采集的直播流推送到直播 中心,直播中心可以对直播流进行处理然后分发。推流协议支持RTMP,播放协议支持 RTMP、HTTP-FLV和HLS。

实时音视频时延小于400ms,可适用于1对1或1对多的音视频通话,以及多人视频连麦 和低时延视频直播。华为云SparkRTC服务提供了兼容全平台的SDK。

# **1.7 SparkRTC** 是否支持在国外使用?

支持。SparkRTC提供覆盖全球的高质量、大规模的实时音视频网络。

# 1.8 SparkRTC RoomID 是什么? 取值区间值是多少?

RoomID是房间ID,房间是一个音视频空间,同一房间内的用户可以互相接收对方的实 时音视频数据。

- SparkRTC使用房间这个虚拟的概念,用于用户之间的相互隔离;
- 只有在同一个房间里的用户才可以相互接收音视频;
- 房间ID的命名规则:可自定义,支持64个字节的大小写字母、数字、下划线() 中划线(-)随机组合;
- RoomID由租户自定义。

#### **1.9 SparkRTC** 最多可以同时创建多少个房间?

SparkRTC对同时并发存在的房间数暂未做限制。

#### **1.10 SparkRTC UserID** 是什么?取值范围是多少?

UserID是实时音视频服务用来区分应用中用户的唯一标识。

- 用户标识是用户在实时音视频服务中的一个表示,开发者按照规范自定义 UserID。
- 命名规则:可自定义,支持64个字节的大小写字母、数字、下划线()中划线 (-)随机组合。

# **1.11** 怎么理解 **SparkRTC** 的角色 **Role**?

角色Role是指用户在房间内的不同角色类型,不同角色类型有不同的权限模型。主要 有如下三种角色类型:

- 主播(publisher): 只发流不收流主播型角色。SparkRTC预留的角色类型。
- 互动观众(joiner):既能发流也能收流的互动型角色。
- 普通观众 (player): 只收流的观看型角色。

SparkRTC示例Demo中的角色切换、上台/下台、上麦/下麦主要指在joiner/player两个 角色之间进行切换。

# <span id="page-7-0"></span>**1.12 SparkRTC** 最多可以支持多少个人同时视频通话?

单个房间最多支持500个人同时以主播角色加入,对观众人数未做相关限制。

#### **1.13** 实时音视频的时延是多少?

SparkRTC具备丰富的节点资源储备,保证端到端平均时延小于200ms。

# **1.14 SparkRTC** 是否支持连麦互动?

SparkRTC支持加入同一房间的用户连麦互动。

## **1.15 SparkRTC** 是否支持双向的桌面推送?

不支持,目前是在1个房间内同一时刻可由1个人共享(屏幕、窗口或者区域)。

#### **1.16** 实时音视频支持私有化部署吗?

华为云实时音视频服务暂不支持私有化部署。如需使用请<mark>提交工单</mark>联系华为技术工程 师。

## **1.17 PC** 端实时音视频支持 **USB** 摄像头吗?

支持,您可以直接将USB摄像头插入PC端即可。

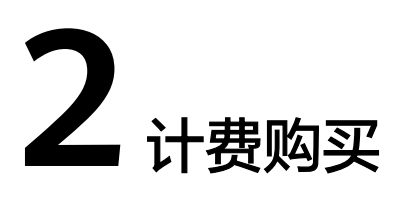

## <span id="page-8-0"></span>**2.1 SparkRTC** 有哪些计费项?

华为云实时音视频服务的计费项分为基础服务费用和增值服务费用两类。

- 基础服务费用: 包含语音通话和视频通话费用。
- 增值服务费用:包含云端录制和云端合流转码费用,增值服务是基于基础服务之 上额外提供的增值功能,无法脱离基础服务单独使用,使用增值服务需支付额外 的增值费用。

各计费项详情请参[见产品价格详情](https://www.huaweicloud.com/pricing.html?tab=detail#/cloudrtc)。

#### 2.2 SparkRTC 中既订阅视频也有音频时, 视频按分辨率收费 还要加上音频费用吗?

用户进入房间且成功接收到视频,只统计视频分钟数,不再收取音频费用。只有当用 户没有订阅视频时,才会统计语音时长。

#### **2.3** 纯音频场景下不同码率的音频计费有区别吗?

纯音频场景,不区分音频码率。

#### **2.4** 如何查看账单及扣费明细?

您可以在<mark>费用中心</mark>的"账单管理 > 费用账单"中查看具体账单及扣费明细。

#### **2.5** 能否直接开通后付费?

华为云实时音视频服务默认按需计费,您可以先使用后付费,不使用时不计费。

## <span id="page-9-0"></span>**2.6** 为什么房间里只有一个人且没有发生音视频通话也会产生 费用?

SparkRTC服务的计费方式为计算每个进入房间的用户观看其他用户的时长按分辨率级 别计费,即下行计费。若只有一个人在房间,即使不推流(不产生上行数据),也会 **占用SparkRTC的云服务资源。当只有一个人在房间时无法订阅他人的音视频流,因此** 不会接收到视频画面,只按照语音时长统计服务用量。具体计费详情请参见<mark>计费说</mark> [明](https://support.huaweicloud.com/productdesc-rtc/rtc_01_0008.html)。

# **3 Signature** 相关

# <span id="page-10-0"></span>**3.1** 什么是 **Signature**?

为保证RTC的通信安全,当用户加入频道时,华为云SparkRTC服务需要对其进行接入 鉴权。

#### 图 **3-1** 鉴权原理

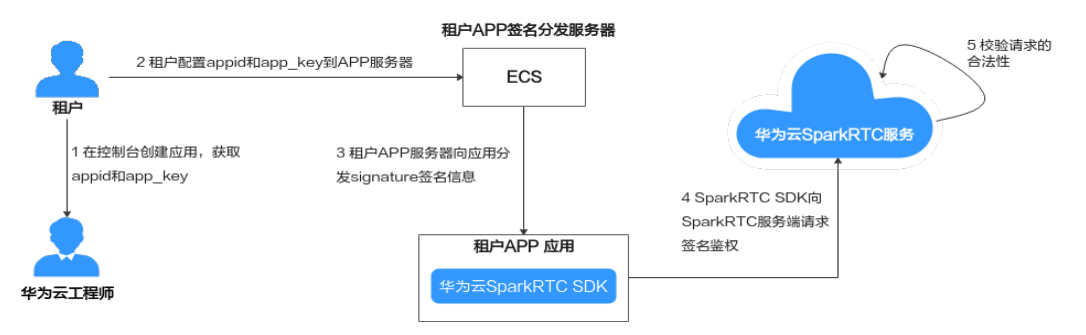

华为云SparkRTC系统使用数字签名作为接入鉴权方式,需要在相应的SDK的初始化或 登录函数中提供"app\_id"、"room\_id"、"user\_id"、"ctime"和"signature" 等信息,才能接入华为SparkRTC服务。**signature**为标识签名,由租户使用华为云 SparkRTC提供的"app\_key",按照华为SparkRTC的签名算法自行生成。应用开发者 需要向远端服务器获取鉴权签名。具体请参见<mark>接入鉴权</mark>。

#### **3.2** 如何获取密钥?

**app\_key**为华为云SparkRTC针对每个app生成的鉴权密钥,需要安全保存,谨防泄 漏。您可以通过以下方式获取:

- 1. 登录[实时音视频控制台。](https://console.huaweicloud.com/rtc/?region=cn-north-4#/rtc/overview)
- 2. 在左侧导航栏中,选择"应用管理",进入应用管理页面。
- 3. 在目标应用行单击应用名称,进入应用详情页面。 "鉴权私钥"可见状态下,复制应用的鉴权私钥。

#### <span id="page-11-0"></span>图 **3-2** 应用详情界面

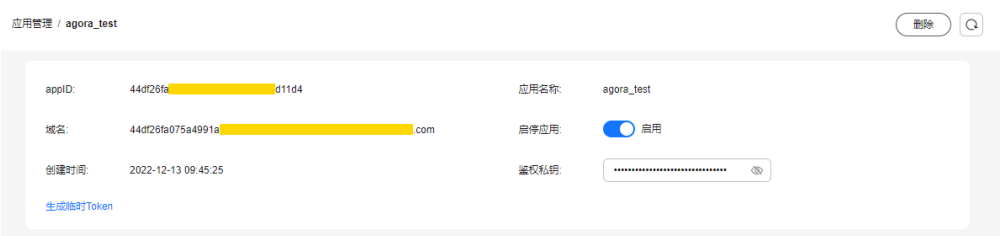

# **3.3** 服务端如何计算 **Signature**?

//认证用的app\_key和app\_id硬编码至代码中或以明文形式存储会有极大风险。建议密文形式配置存储在文件或者 环境变量中,使用时解密,以确保安全。本例以app\_key和app\_id存放至环境变量为例,运行前请先在本地环境 中设置完成环境变量APP\_KEY和APP\_ID。 app\_key = System.getenv("APP\_KEY"); app\_id = System.getenv("APP\_ID"); signature = HMAC256(app\_key,(app\_id + room\_id + user\_id +ctime))

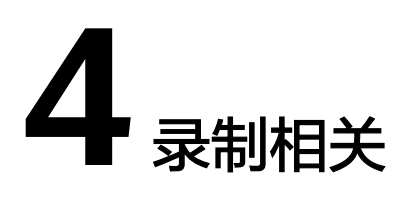

## <span id="page-12-0"></span>**4.1 SparkRTC** 如何实现云端录制?

具体操作步骤请参见<mark>云端录制管理</mark>。

#### **4.2 SparkRTC** 云端录制文件存储在哪里?

录制内容不断上传至您预先设定的云存储中,具体请参见<mark>云端录制管理</mark>。

#### **4.3 SparkRTC** 是否支持本地服务端录制?

SparkRTC支持本地服务端录制,但未完全开放,如需使用请<mark>提交工单联</mark>系华为技术工 程师。

本地服务端录制需要使用Linux SDK,可部署在客户Linux 服务器上,使用客户自有的 服务器和存储资源。

云端录制无需部署客户自有Linux服务器,减轻了研发和运维的压力,更轻量便捷。

#### **4.4** 单流录制模式和合流录制模式有什么区别?

单流和合流录制模式的主要区别如下:

- 单流录制:支持将房间中的每一个用户的音视频流分别录制成独立的文件。例 如,在线课堂场景中,若家长只想观看老师和自己孩子的视频,则可以选择单流 模式,分别录制老师和每位学生的视频,然后将老师的视频分别与每位学生的视 频合并。单流录制的具体实现方法请参见<mark>创建单流录制任务</mark>。
- 合流录制:支持将房间中的多路音视频进行云端混流,再将混合后的音视频流录 制成一个文件。例如,需要录制一个连麦直播时,可以选择合流模式,将所有主 播的音视频录制后存储在一个文件中,而无需在录制后通过脚本进行合并。合流 录制的具体实现方法请参见<mark>创建合流录制任务</mark>。

## <span id="page-13-0"></span>**4.5** 如何恢复已删除的录音文件?

由于录制文件是存储在OBS桶中的,若需要恢复已删除的录制文件,则需保证删除录 制文件前OBS桶已开启多版本控制功能。

- 若桶开启了多版本控制功能,则删除的对象会保存到"已删除对象"列表中,您 可以在"已删除对象"列表中恢复对象,具体请参见<mark>取消删除文件</mark>。
- 若桶没有开启多版本控制功能,则已删除的对象不可恢复。

## **4.6** 如何对录制回调进行鉴权?

为保证录制回调通信安全,租户可以配置录制回调参数"回调秘钥",对录制回调消 息进行鉴权。本章节介绍录制回调鉴权签名的生成方法。

#### 参数说明

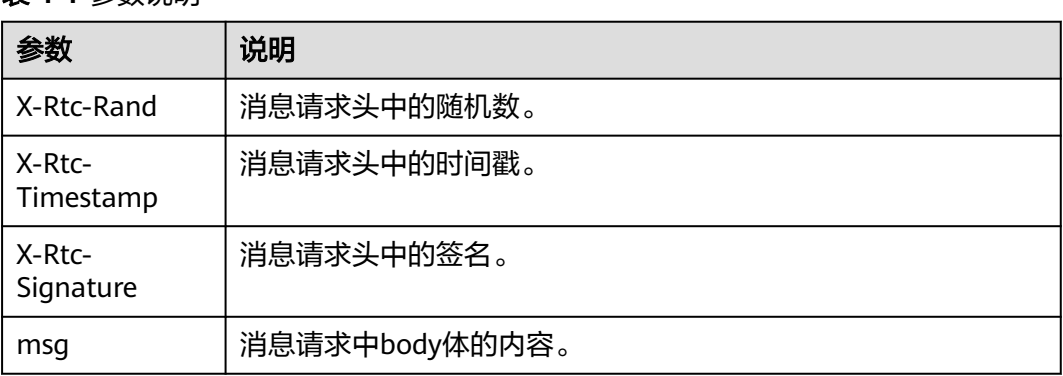

#### 表 **4-1** 参数说明

#### 生成录制回调鉴权签名的方法

1. 将如下参数拼接为一个字符串。

```
代码如下所示:
```
String content = X-Rtc-Rand + X-Rtc-Timestamp + msg;

2. 使用录制回调配置里面的回调秘玥"key",通过HMAC-SHA256方式,加密拼接 的字符串"content",得到签名字符串。

代码如下所示:

```
 String key = System.getenv("KEY");
 String signatureStr = hmacSha(key, content, "HmacSHA256");
 static String hmacSha(String KEY, String VALUE, String SHA_TYPE) {
     try {
        SecretKeySpec signingKey = new SecretKeySpec(KEY.getBytes("UTF-8"), SHA_TYPE);
       Mac mac = Mac.getInstance(SHA_TYPE);
       mac.init(signingKey);
        byte[] rawHmac = mac.doFinal(VALUE.getBytes("UTF-8"));
       byte[] hexArray = \{ (byte) '0', (byte) '1', (byte) '2', (byte) '3',
 (byte) '4', (byte) '5', (byte) '6', (byte) '7',
              (byte) '8', (byte) '9', (byte) 'a', (byte) 'b',
```

```
 (byte) 'c', (byte) 'd', (byte) 'e', (byte) 'f'
       };
        byte[] hexChars = new byte[rawHmac.length * 2];
for (int j = 0; j < rawHmac.length; j++) {
 int v = rawHmac[j] & 0xFF;
 hexChars[j * 2] = hexArray[v >>> 4];
 hexChars[j * 2 + 1] = hexArray[v & 0x0F];
       }
 return new String(hexChars);
 } catch (Exception ex) {
        throw new RuntimeException(ex);
     }
  }
```
# **5 SDK** 使用

# <span id="page-15-0"></span>**5.1** 移动端(**Android/iOS**)创建一个房间,是否支持 **PC** 端 (**MAC/Windows**)接入?

支持,SparkRTC支持全平台互通。

# **5.2 iOS** 平台如何缩减安装包体积?

对于iPhone 5s及以上版本的手机只支持打包arm64架构,您可以将XCode的"Build Setting < Build Active Architecture Only"设置为"YES",并将Valid Architectures 填写为arm64, 则可以将SparkRTC SDK安装包压缩到一半的体积。

# **5.3 Android** 平台如何缩减安装包体积?

根据目标设备架构,您可以选择只打包armeabi-v7a,或者只打包arm64-v8a。

# **5.4 iOS** 端是否可以监听远端离开房间?

可以使用**[onRemoteUserOffline](https://support.huaweicloud.com/csdk-rtc/rtc_05_0065.html#section5)**监听用户离开房间事件。

# **5.5** 背景音乐是否支持循环播放?

支持,调用**[startAudioFile](https://support.huaweicloud.com/csdk-rtc/rtc_05_0019.html#section0)**接口,设置循环次数"cycle"为0,表示无限循环播放。

# **5.6 SparkRTC** 是否支持调整背景音乐的播放进度?

支持,播放进度可以通过**[setAudioFilePosition](https://support.huaweicloud.com/csdk-rtc/rtc_05_0019.html#section14)**接口设置。

# <span id="page-16-0"></span>**5.7** 支持监听房间成员进出房间吗?

支持,可通过**[onRemoteUserOnline](https://support.huaweicloud.com/csdk-rtc/rtc_05_0025.html#section4)**或**[onRemoteUserOffline](https://support.huaweicloud.com/csdk-rtc/rtc_05_0034.html#section5)**监听房间成员进出房间 信息。

## **5.8** 如何监测断网和重连?

可通过**[onConnectionChangedNotify](https://support.huaweicloud.com/csdk-rtc/rtc_05_0034.html#section6)**回调。

# **5.9** 支持首帧渲染回调吗?能否监听画面开始渲染?

支持,可通过**[onFirstLocalVideoFrameNotify](https://support.huaweicloud.com/csdk-rtc/rtc_05_0025.html#section35)**回调。

# **5.10** 如何设置上行视频码率、分辨率和帧率?

建议您参考[setVideoEncoderConfig](https://support.huaweicloud.com/csdk-rtc/rtc_05_0016.html#section4),配置分辨率以达到更合适的画面质量。

#### **5.11** 有没有推荐的画面质量(码率、分辨率、帧率)相关参 数配置?

华为SDK系统有默认的编码设置(720P+360P),可以不设置发流编码参数。若您需 要自定义发流编码参数,请参考华为SDK系统推荐码表不**同分辨率的码率和帧率配置** [推荐值](https://support.huaweicloud.com/csdk-rtc/rtc_05_0128.html#section10)和[不同场景下帧率和码率的推荐值进](https://support.huaweicloud.com/csdk-rtc/rtc_05_0128.html#section10)行设置。

# **5.12** 如何实现横屏视频通话?

调用**[setLayoutDirect](https://support.huaweicloud.com/csdk-rtc/rtc_05_0024.html#section5)**接口,设置显示模式"layoutDirect"为0,表示设置为横屏模 式。

# **5.13** 是否支持网络测速?如何操作?

支持,可调用**[startNetworkTest](https://support.huaweicloud.com/csdk-rtc/rtc_05_0021.html#section0)**接口,通过**[onNetworkTestQuality](https://support.huaweicloud.com/csdk-rtc/rtc_05_0025.html#section21)**回调。

# **5.14** 是否支持音量大小提示?

支持,可通过**[onUserVolumeStatsNotify](https://support.huaweicloud.com/csdk-rtc/rtc_05_0025.html#section20)**接口回调。

# **5.15** 自定义渲染支持哪些格式?

具体请参见**[setExternalVideoFrameOutputEnable](https://support.huaweicloud.com/csdk-rtc/rtc_05_0023.html#section0)**接口。

# <span id="page-17-0"></span>**5.16 SparkRTC** 支持 **iOS** 后台运行吗?

进入后台运行后,摄像头功能将暂停,音频功能正常工作。

# **5.17** 移动端如何实现录屏(屏幕分享)?

具体实现方法请参[见屏幕分享\(](https://support.huaweicloud.com/bestpractice-rtc/rtc_08_0011.html)**Android**)、[屏幕分享\(](https://support.huaweicloud.com/bestpractice-rtc/rtc_08_0069.html)**IOS**)。

#### **5.18** 多人视频会议中,移动端和 **Web** 端可以进入同一房间 吗?

可以,使用相同的appID和roomID即可进入同一房间。

#### **5.19 SparkRTC** 的 **Web** 端、移动端、**PC** 端是不是同步的?

是的,实时音视频支持全平台互通。

## **5.20 Android SDK** 是否支持自定义采集数据?

支持,具体请参见**[自定义音频采集和渲染和](https://support.huaweicloud.com/csdk-rtc/rtc_05_0022.html)[自定义视频采集和渲染](https://support.huaweicloud.com/csdk-rtc/rtc_05_0023.html)**实现。

# **5.21 SparkRTC** 支持旁路推流吗?

支持,具体请参见**[startPublishStream](https://support.huaweicloud.com/csdk-rtc/rtc_05_0016.html#section21)**、**[updateTransCoding](https://support.huaweicloud.com/csdk-rtc/rtc_05_0016.html#section22)**、**[stopPublishStream](https://support.huaweicloud.com/csdk-rtc/rtc_05_0016.html#section23)** 接口。

# **5.22 Windows** 端如何才能采集到被分享应用播放的声音?

**通过调用[setShareComputerSound](https://support.huaweicloud.com/csdk-rtc/rtc_05_0100.html#section3)**接口,可打开系统声音采集。

# **5.23 SDK** 是否支持断线重连机制?

支持,您也可以通过**[disableRejoinRoom](https://support.huaweicloud.com/csdk-rtc/rtc_05_0013.html#section3)**关闭重连房间功能。

# **5.24** 如何创建房间?

房间是由SparkRTC后台在客户端进房时自动创建的,您无需手动创建房间,只需调用 客户端的相关接口加入房间即可。具体接口详情请参见[客户端](https://support.huaweicloud.com/csdk-rtc/rtc_05_0001.html)**SDK**参考。

# **5.25** 两台手机同时运行 **SparkRTC APP**,为什么无法互通?

请确认两个手机设置的roomId是否相同,仅roomId相同才可进入同一房间进行互动, 且userId不能相同,SparkRTC不支持同一个userId在两个不同设备上同时使用。

# <span id="page-18-0"></span>**5.26** 鉴权是如何生成的?在什么时候生成?

在加入房间时生成鉴权,并传入加入房间的参数中,鉴权的生成具体可参考<mark>接入鉴</mark> [权](https://support.huaweicloud.com/csdk-rtc/rtc_05_0348.html)。

#### **5.27 onVideoStats**、**onAudioStatus**、**onSubStreamStats** 回调触发时为什么程序会崩溃?

回调函数的入参localStats和remoteStats指针有可能为空,需要先判断不为空再使 用,否则可能引发空指针错误。

# **5.28** 为什么本端听筒能听到自己的声音?

调用muteRemoteAudio时,参数设置为自己的uid就会发生此类情况。

# **5.29 setExternalAudioCapture**(音频自采集)、 **setExternalVideoCapture**(视频自采集)、 **setExternalMediaFrameOutput**(视频自渲染)能在进入 房间后开启吗?

不可以,需要在加入房间前调用,在加入房间后不能修改。

#### **5.30 SparkRTC** 是否支持设置镜像画面?

支持,通过updateLocalRenderMode接口设置本地摄像头预览画面的镜像模式。

#### **5.31 SparkRTC** 音视频过程中的上下行码率、分辨率、丢包 率、音频采样率等信息怎么获取?

可以通过onRtcStats() 接口获取到上下行码率、分辨率、丢包率、音频采样率等统计 信息。

## **5.32 SparkRTC** 是否支持设置本地采集音量?是否支持设置 每个远端用户的播放音量?

支持,通过adjustRecordingVolume()接口可以设置SDK的采集音量,通过 adjustPlaybackVolume()接口可以设置某个远端用户的播放音量。

# **5.33 enableLocalVideo** 和 **muteLocalVideo** 有什么区别?

两者的主要区别如下:

- <span id="page-19-0"></span>enableLocalVideo: 是否开启本地视频采集, 当关闭时, 本地和远端画面都将是 黑屏。
- muteLocalVideo:是否向后台发送自己的视频画面,当关闭时,其他用户的远端 画面将变成黑屏,本地的预览还是能看到画面。

#### **5.34 enableLocalAudioStream** 和 **muteLocalAudio** 有什 么区别?

两者的主要区别如下:

- enableLocalAudioStream:是否开启本地音频采集,默认开启,当关闭时,是关 闭本地音频的采集和上行。
- muteLocalAudio:是否向后台发送自己的音频流,当关闭时,并不会停止发送音 视频数据,而是会继续发送码率极低的静音包。

## **5.35 SparkRTC** 是否支持对房间进行权限校验?

支持用户鉴权,华为云SparkRTC系统使用数字签名作为接入鉴权方式,需要在相应 SDK的初始化或登录函数中提供"app\_id"、"room\_id"、"user\_id"、"role"、 "ctime"和"signature"等信息,才能接入华为SparkRTC服务。具体请参见<mark>接入鉴</mark> [权](https://support.huaweicloud.com/csdk-rtc/rtc_05_0348.html)。

## **5.36** 接入 **PC** 端是否支持屏幕分享功能?

支持,您可以参考如下内容实现屏幕共享:

- [屏幕分享\(](https://support.huaweicloud.com/bestpractice-rtc/rtc_08_0030.html)**Windows**)
- [屏幕分享\(](https://support.huaweicloud.com/bestpractice-rtc/rtc_08_0050.html)**Mac**)
- [屏幕分享\(](https://support.huaweicloud.com/bestpractice-rtc/rtc_08_0040.html)**Web**)

#### **5.37 SparkRTC** 是否支持将本地视频文件分享到实时音视频 中?

支持,可以通过以下两种实现方式:

- 直接共享屏幕让房间内的其他用户看到本地视频。
- 通过自采集的方式,采集本地视频文件的数据,让房间内的其他用户看到。

具体请参[见各端接口参考](https://support.huaweicloud.com/csdk-rtc/rtc_05_0001.html)。

#### **5.38 SparkRTC** 是否支持单纯的实时音频?

支持,对端不看视频画面即可。

# <span id="page-20-0"></span>**5.39** 一个房间里可以同时有多路屏幕分享吗?

目前一个房间只能有一路辅流的屏幕分享。

# **5.40 SparkRTC** 是否支持 **1080P**?

根据视频流是主流或辅流有以下两种情况:

- 主流:主要指摄像头采集的视频流,SparkRTC对同一视频源支持最多同时编码和 收发720P/360P/180P/90P四种档位的数据类型。
- 辅流: 也称共享流, 指共享屏幕或窗口的视频流。默认1080P, 开启辅流流畅优 先指切换为720P。

#### **5.41** 是否支持视频画面截图功能?

暂不支持,您可以使用PC、Android或iOS自带的截图API。

#### **5.42** 播放背景音乐是否支持在线音乐?

暂不支持。

#### **5.43 同一个页面中,可以创建 N 个 RTC 对象,通过 N 个 UserID**,分别登录到 **N** 个房间吗?

可以。

#### **5.44 Web** 端用宽高设置的推流分辨率适用于所有浏览器吗?

由于设备和浏览器的限制,视频分辨率不一定能够完全匹配,在这种情况下,浏览器 会自动调整分辨率使其接近Profile对应的分辨率,具体请参见**[setVideoProfile](https://support.huaweicloud.com/csdk-rtc/rtc_05_0141.html#section2)**。

#### **5.45 Web** 端 **SDK** 在使用过程中拔掉摄像头,摄像头列表里 面的数据如何清除?

可以通过调用**[getCameras](https://support.huaweicloud.com/csdk-rtc/rtc_05_0137.html#section3)**接口看是否能获取到新的设备列表,如果仍然能获取到已拔 掉的摄像头信息,说明浏览器没有刷新此列表信息,Web端SDK也无法获取新的设备 列表信息。

# **5.46 Web** 端 **SDK** 可以获取当前音量大小吗?

可以调用**[getAudioLevel](https://support.huaweicloud.com/csdk-rtc/rtc_05_0140.html#section12)**接口获取当前音量大小。

## <span id="page-21-0"></span>**5.47 Web** 端支持监听远端离开房间吗?

支持监听远端退房事件,建议使用客户端事件中的client.on('**[peer-leave](https://support.huaweicloud.com/csdk-rtc/rtc_05_0139.html#section1)**') 事件实现远 端用户退房通知。

#### **5.48 Web** 端通话过程中为什么会出现回声、杂音、噪声、声 音小?

通话双方的设备相距太近的时候,属于正常现象,测试时请相互距离远一点。当其他 端听到Web端的声音存在回声、噪声、杂音等情况时,说明Web端的3A处理没有生 效。

若您使用了浏览器原生**[getUserMedia](https://developer.mozilla.org/zh-CN/docs/Web/API/MediaDevices/getUserMedia)**接口进行自定义采集,则需要手动设置3A参 数,详细设置请参见<mark>媒体追踪约束</mark>。

- echoCancellation: 回声消除开关
- noiseSuppression:噪声抑制开关
- autoGainControl: 自动增益开关

若您使用**[HRTC.createStream](https://support.huaweicloud.com/csdk-rtc/rtc_05_0137.html#section8)**接口进行采集,则无需手动设置3A参数,SDK默认开启  $3A<sub>o</sub>$ 

#### **5.49 Web** 端如何切换摄像头和麦克风?

音视频输入设备通过设备ID(deviceId)标识,每个音视频设备均有一个唯一的设备 ID,您可以通过**[getDevices](https://support.huaweicloud.com/csdk-rtc/rtc_05_0137.html#section2)**方法获取。设备ID是随机生成的,部分情况下同一个设备 的ID可能会改变,因此建议您每次切换设备时都先调用**[getDevices](https://support.huaweicloud.com/csdk-rtc/rtc_05_0137.html#section2)**获取设备ID。您可 以先通过**[getDevices](https://support.huaweicloud.com/csdk-rtc/rtc_05_0137.html#section2)**获取到系统的摄像头和麦克风设备后,调用**[switchDevice](https://support.huaweicloud.com/csdk-rtc/rtc_05_0141.html#section11)**进行切 换。

# **5.50 SparkRTC** 支持白板功能吗?

不支持,白板功能是为APP层级的应用。

# **5.51** 相同 **UserID** 支持同时进入多个房间吗?

可以。

# **5.52 SparkRTC** 房间的生命周期是多久?

主要有以下几种情况:

- 第一个加入房间的用户为当前房间的所有者,但该用户无法主动解散房间。
- 所有用户都主动退房时,后台立即解散房间。
- <span id="page-22-0"></span>如果房间内的单个用户异常掉线,超过保活时间后服务端会将该用户清理出当前 房间。如果房间内的所有用户都异常掉线,超过保活时间后服务端会自动解散当 前房间。
- 当用户要加入的房间不存在时,后台会自动创建一个房间。

#### **5.53 SparkRTC** 多人视频通话支持蓝牙耳机吗?

支持。

## **5.54 SparkRTC** 多人视频通话支持仅订阅 **2/3/4** 人音频吗?

支持,SparkRTC提供音频TopN模式也叫音频最大三方模式。开启音频TopN模式后, 本地用户不需要通过调用接口单独订阅某个远端用户的音频,即可接收到当前房间内 音量值最大的三个用户的音频。具体接口调用请参见<mark>切换音频模式</mark>。

#### **5.55** 指定窗口分享,当窗口大小变化时,视频流的分辨率会 跟着变化吗?

会发生变化。

#### **5.56** 视频通话支持悬浮窗、大小画面切换功能吗?

此类功能属于UI布局逻辑,SDK并不限制UI上的展示处理。

#### **5.57** 发送自定义消息接口能实现聊天室、弹幕等功能吗?

不支持。

#### **5.58** 支持查询所有的 **UserID** 吗?

暂不支持统计所有UserID。

#### **5.59 Web SDK** 中的 **checkSystemRequirements** 接口为什 么会调用异常?

请排查Web SDK版本号是否在2.0.2到2.0.9.300之间。这些版本支持 strictCheckBrowser参数,该参数用于强校验微信浏览器白名单功能,存在兼容性风 险。

请务必在2023年10月29日前,更新至2.0.9.301及之后的版本。影响范围为微信浏览 器。

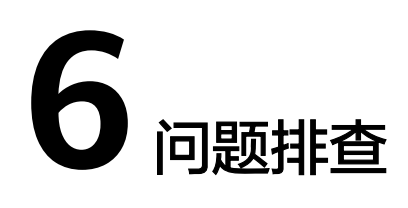

# <span id="page-23-0"></span>**6.1 SparkRTC** 通话出现无声、黑屏、卡顿等如何排查?

SparkRTC视镜产品提供端到端链路质量分析和用量质量查看,具体请参[见通话调查](https://support.huaweicloud.com/usermanual-rtc/rtc_04_0010.html)和 [数据洞察。](https://support.huaweicloud.com/usermanual-rtc/rtc_04_0011.html)

# **6.2** 为什么入会的时候没有声音?

可能是由于以下原因导致:

- 入会前没有订阅。
- 服务端出现问题。
- 远端没有开启视频流。

#### **6.3** 为什么视频会出现卡顿?

网络、设备性能等原因都可能导致视频出现卡顿。若出现视频播放卡顿问题,您可以 先参考如下方法进行初步排查。

- 自检操作,您可以从以下几方面进行排查。
	- 判断是持续性的还是一次性的卡顿。一次性的卡顿是由网络和设备的随机性 导致,属于正常现象。
	- 检查网络状态,判断连接是否正常。
	- 如果网络连接正常但依然卡顿,请尝试更换网络连接,检查在网络状态良好 的条件下是否依然卡顿。
	- 如果网络良好且条件允许,请尝试更换设备。
	- 如果有视频前处理,例如美颜等,请先关闭前处理,检查卡顿是否由于前处 理导致。
- 通过<mark>视镜</mark>功能进行端到端链路检查。

若上述方法均无法解决问题,建议您<mark>提交工单</mark>,申请华为云技术客服协助解决问题。

# <span id="page-24-0"></span>**6.4** 如何处理视频黑屏问题?

常见的视频黑屏问题有以下三种情况:

- 本地视频黑屏远端视频正常。
- 本地视频正常远端视频黑屏。
- 本地远端视频都黑屏。

可能导致出现视频黑屏的原因如下:

- 本地网络信号差或者信号中断。
- 通话中有一方的网络出现问题,其他人也会看不到此用户的视频。
- 用户主动关闭了视频。

您可以通过初<mark>镜</mark>功能进行端到端链路检查。

若问题仍未解决,建议您<mark>提交工单</mark>,申请华为云技术客服协助解决问题。

## **6.5** 为什么无法打开摄像头?

摄像头打开失败有多种原因,建议您参照如下方面进行初步排查:

- 确认摄像头权限是否已打开。Android和iOS系统都有权限管理,请在系统设置中 进行检查。同时Android的部分安全软件也会进行权限管理。
- 检查是否有其他应用占据了摄像头。若有请关闭后,重启手机再打开摄像头。
- 摄像头硬件问题。打开系统自带的拍摄视频程序看是否可以录像。

若上述方法均无法解决问题,建议您<mark>提交工单</mark>,申请华为云技术客服协助解决问题。

#### **6.6** 什么原因导致跨房不成功?

可能由于以下原因导致:

- 同一时间不同房间最多只有一个Joiner角色才能跨房成功。
- 同一时间最多只能跨4个房间,跨房对应的房间ID必须互不相同。
- 当前的远端音频模式(setRemoteAudioMode)设置为 HWRtcRemoteAudioTopOfAll模式时,不支持跨房。

# **6.7 SparkRTC** 启动云端录制但没有生成录制文件怎么排查?

用户的obs桶云资源授权、obs冻结、obs设置加密等因素都可能导致下发录制保存obs 桶失败,建议您参照如下方面初步排查录制保存obs桶失败的原因。

- 检查是否给桶授权。
- 检查obs桶是否欠费。
- 检查是否给obs桶设置加密。

# <span id="page-25-0"></span>**6.8** 集成 **SparkRTC** 加入房间失败是什么原因?

请确认是否已接入鉴权,SparkRTC要求所有应用以鉴权方式接入,具体鉴权方法请参 [见接入鉴权](https://support.huaweicloud.com/csdk-rtc/rtc_05_0348.html)。